# CS 5142 Scripting Languages 11/25/2013 Debugging for Scripting Languages

### **Reference**

## Literature

- Why Programs Fail: A Guide to Systematic Debugging. Andreas Zeller. 2<sup>nd</sup> edition, Morgan Kaufmann, 2009. – Highly recommended. Today's class is based on 1<sup>st</sup> ed.
- From Automated Testing to Automated Debugging. Andreas Zeller, 2000. Available at http://www.infosun.fim.uni-passau.de/st/papers/computer2000/
- Working Effectively with Legacy Code. Michael Feathers. Prentice Hall, 2005.
	- Covers software vise and dependency breaking.
- How Debuggers Work. Jonathan B. Rosenberg. Wiley, 1996.
	- Not how to debug, but how to write a debugger.

### **Soap-Box**

# Why Debugging in this Class?

Scripts are easier to debug

- Less code.
- Higher-level code.
- Read-eval-print loop.
- Easier to change.

### Scripts are harder to debug

- No static type checks.
- More "hacks", code is less readable.
- Web applications are hard to test.

### Scripts help debug other applications

- Scripting-as-glue makes it easy to run programs and check outputs.
- Scripting as application extension can automate GUI tests.

## **Outline**

- Systematic Debugging
- Debugging Tools
- Testing for Debugging

#### **VBA**

## Example Bug

```
 1 Sub AverageRows(Result(), Rows()) 
  2 For I = 0 To UBound(Rows, 1) 
  3 For J = 0 To UBound(Rows, 2) 
  4 Result(I) = Result(I) + Rows(I, J) 
  5 Next J 
 6 Result(I) = Result(I) / (1 + UBound(Rows, 2)) 7 Next I 
  8 End Sub 
  9 Sub Main() 
10 Dim x(2, 3) 
11 \mathbf{x}(0, 0) = 1: \mathbf{x}(0, 1) = 2: \mathbf{x}(0, 2) = 012 x(1, 0) = 0: x(1, 1) = 0: x(1, 2) = 213 Dim y(2) 
14 Call AverageRows(y, x) 
15 Debug.Print y(0) & ", " & y(1) 
16 End Sub 
                                           avg(1,2,0) | avg(0,0,2)Expected | 1 | 0.6667
                                 Observed \vert 0.75 \vert 0.5
```
### Log Book (Example Debugging Session) **Concepts**

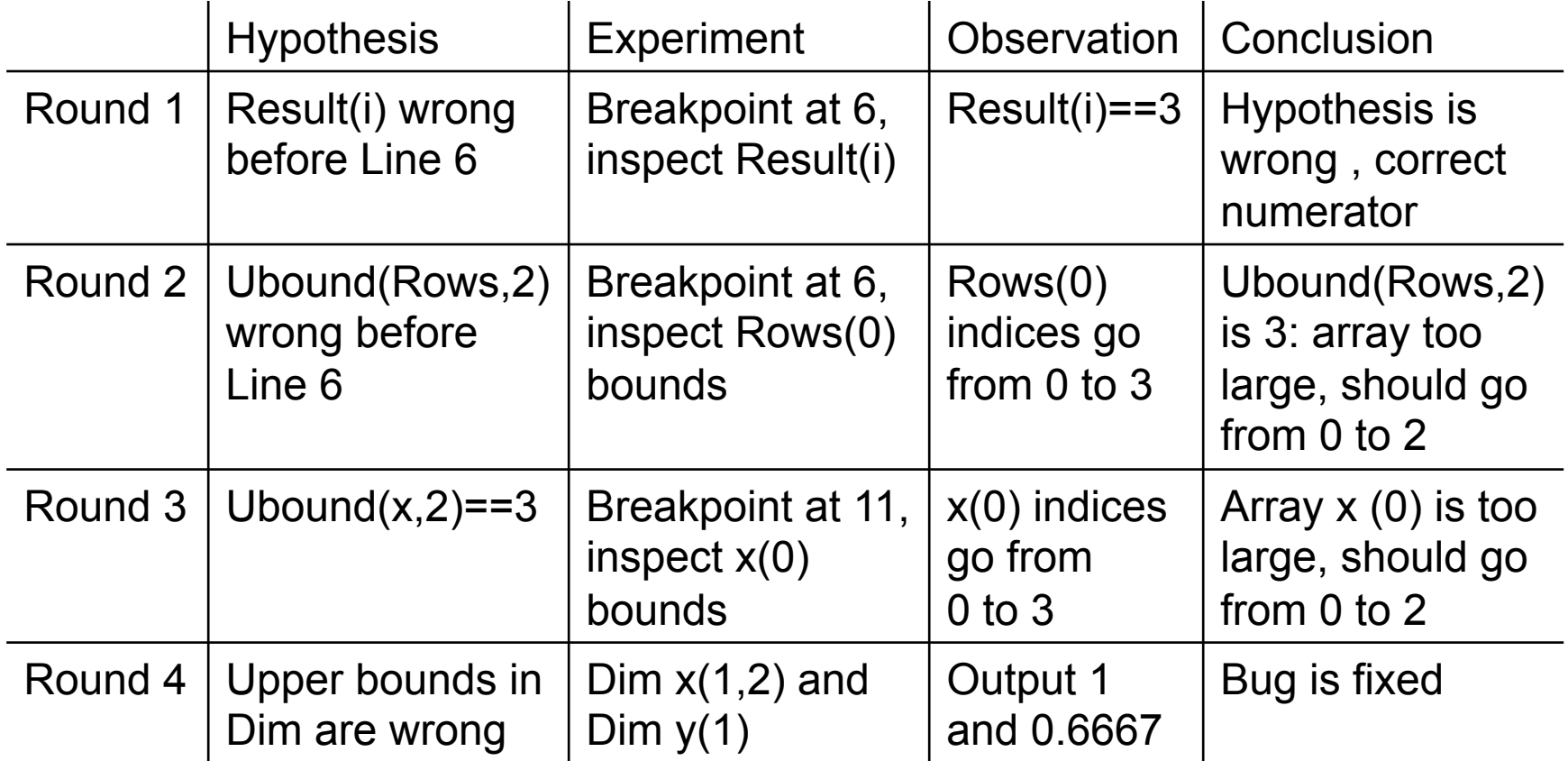

### Space+Time Search

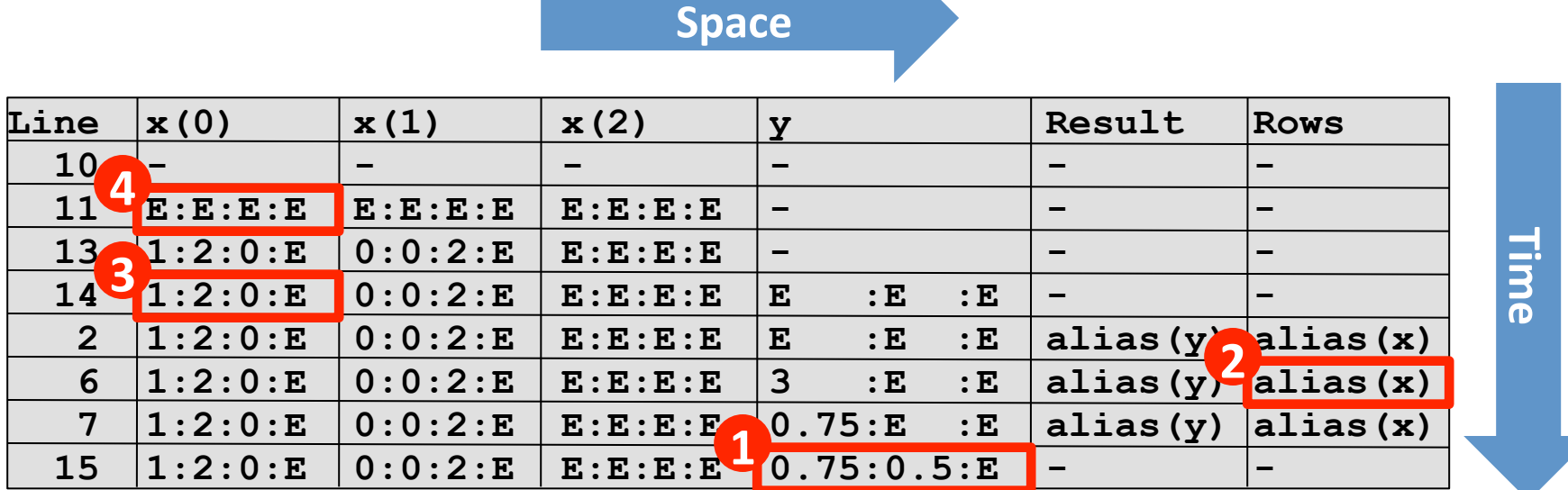

- Each line (time step) is program state (memory space)
- This diagram shows only a few selected states  $(time =$  many more steps, even for our simple program)
- Most programs have larger state  $(space = thousands of variables)$
- **Debugging is a search in time and space**

## Defects, Infections, Failures

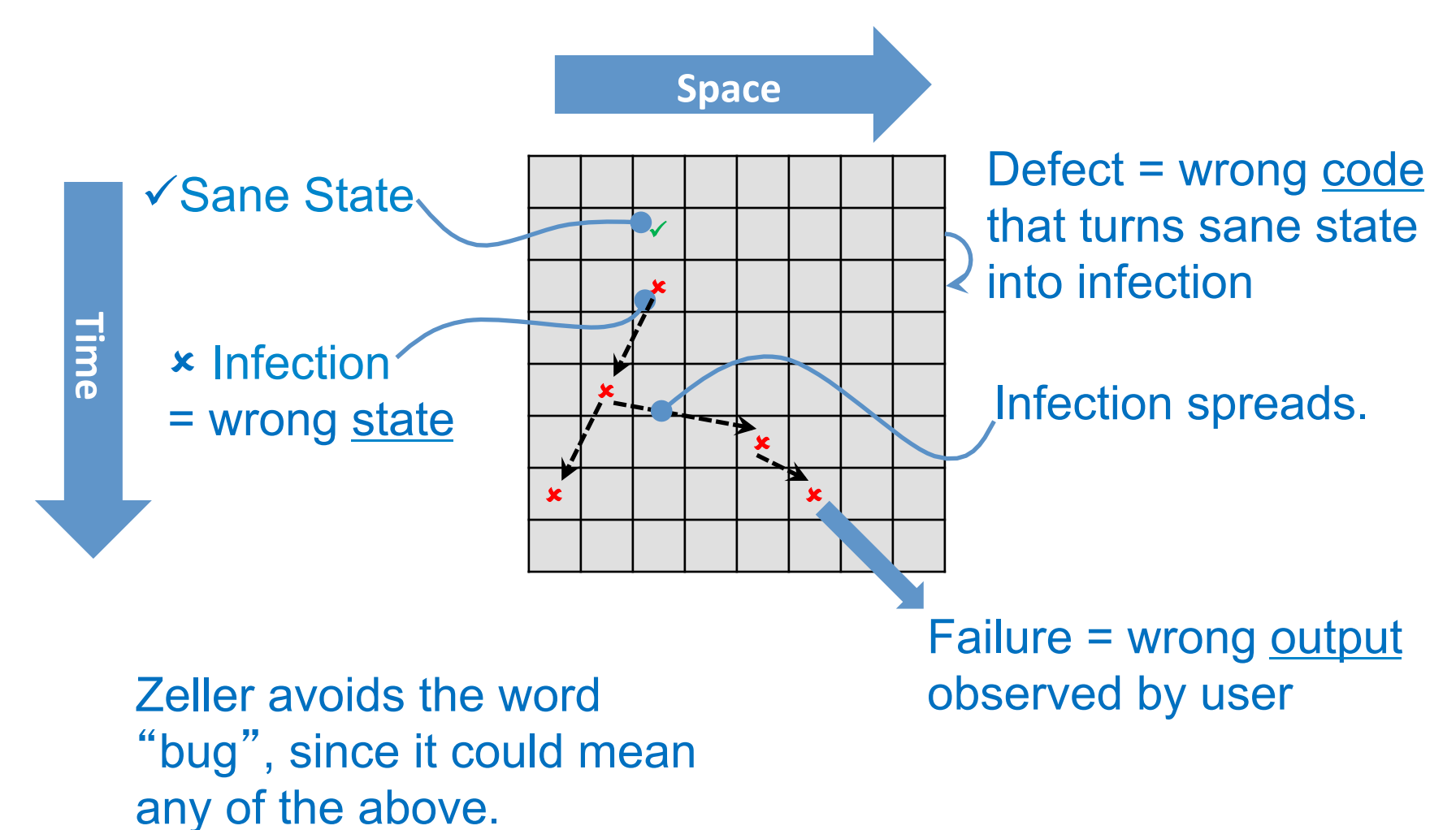

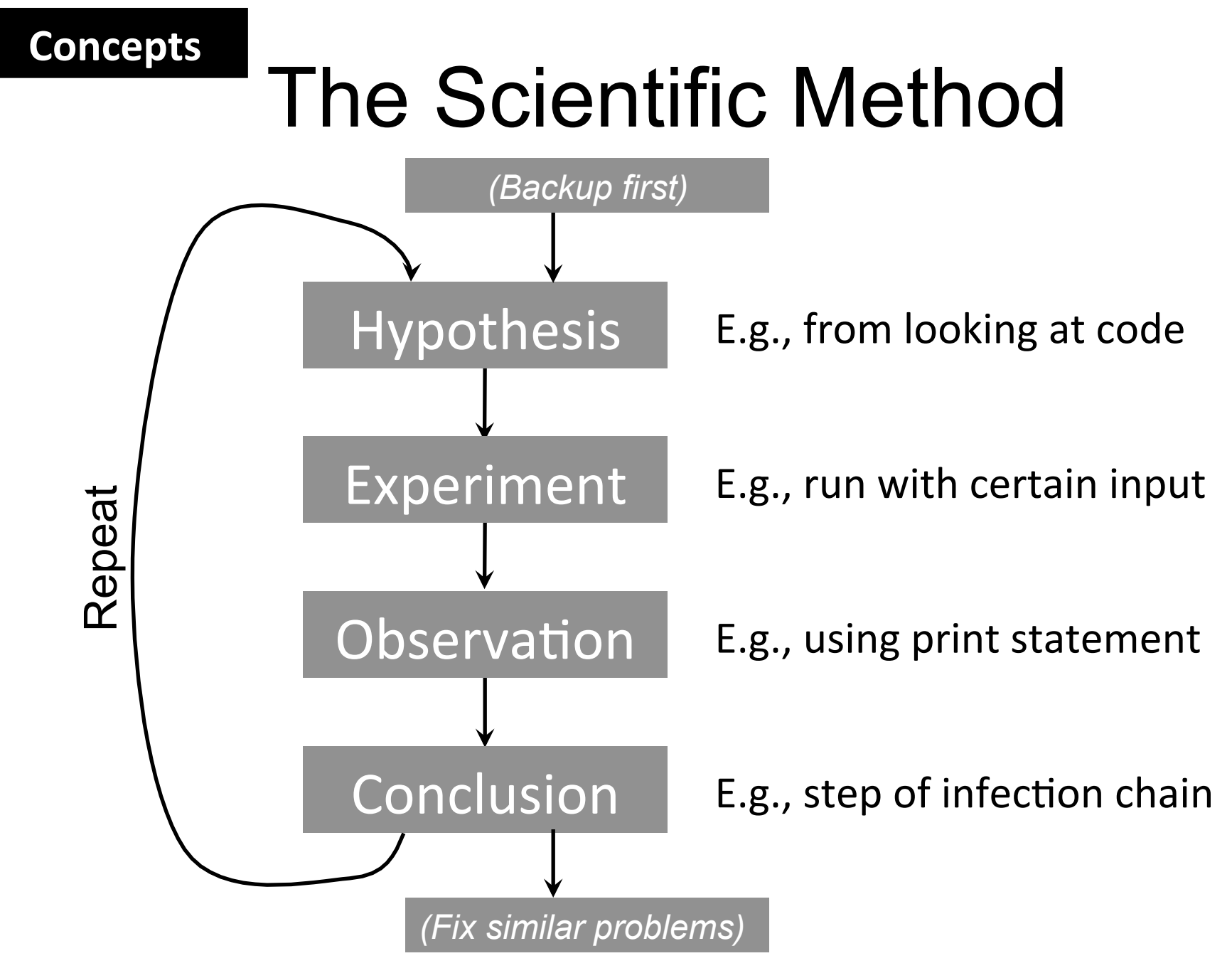

CS 5142 Cornell University 11/25/13 9

# Reasoning Techniques

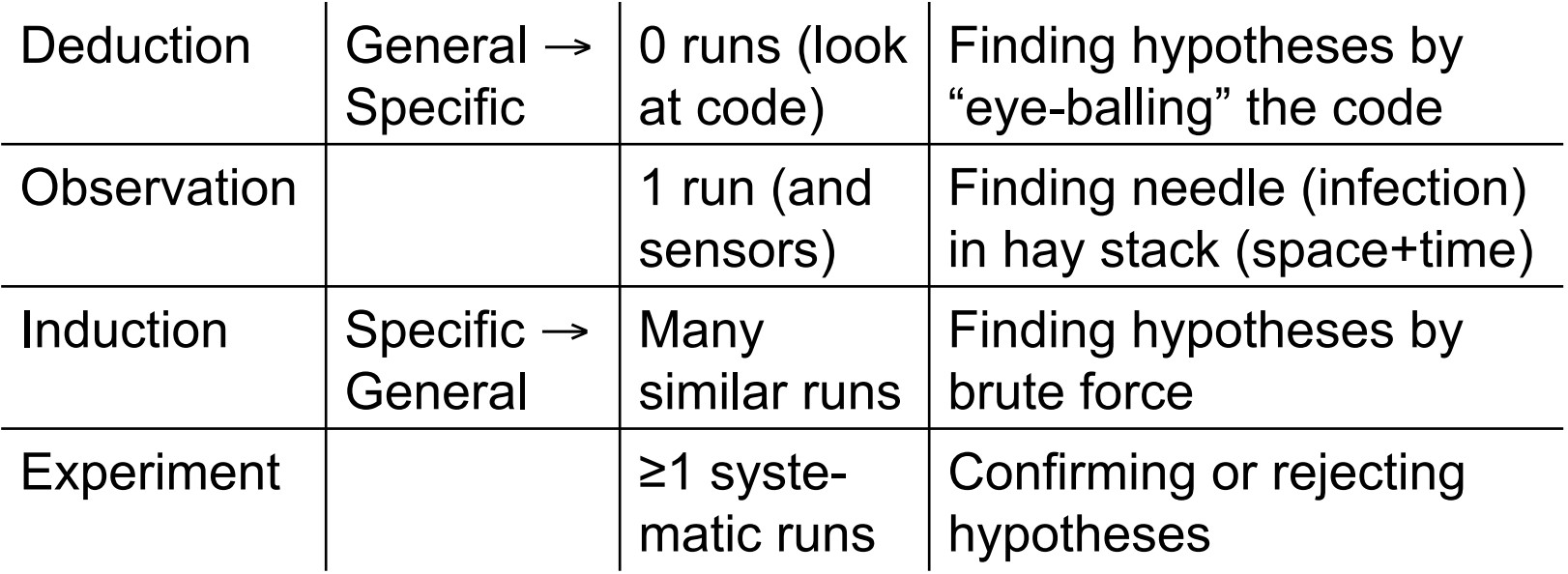

### Search Space Reduction

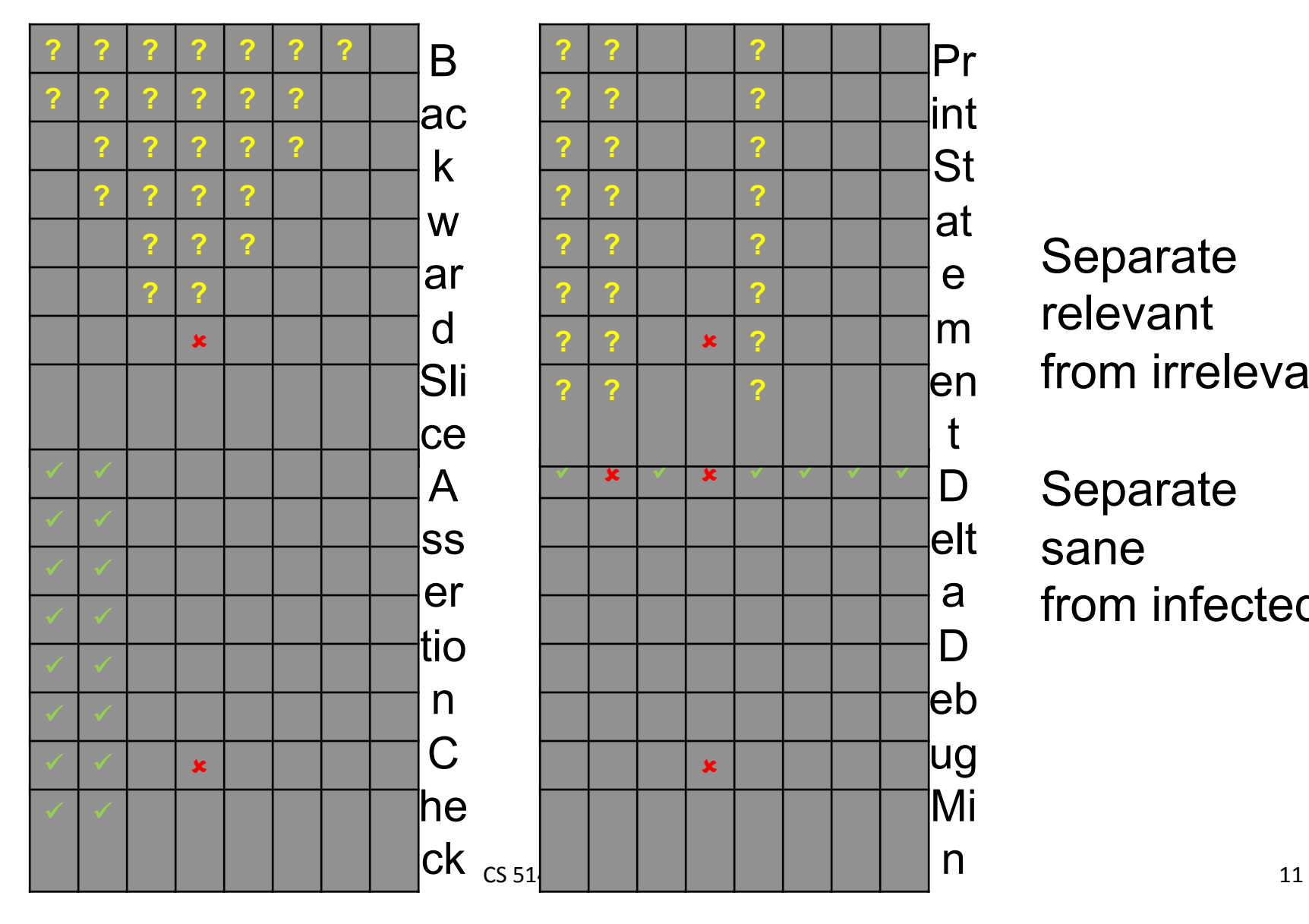

Separate relevant from irrelevant

Separate sane from infected

## **Outline**

- Systematic Debugging
- Debugging Tools
- Testing for Debugging

# Static Checking

- $\vert x \vert$   $\vert x \vert$  $\vert x \vert$   $\vert x \vert$ û
- $-$  Automatic deduction of common defects
- Do this habitually before you need to debug
- How

• What 

- $-$  VBA: continuous compilation; option explicit
- Perl: **use strict**; **use warnings**; **perl -w**
- PHP: **php -l**
- JS: http://www.jslint.com

## Print Statements

• What 

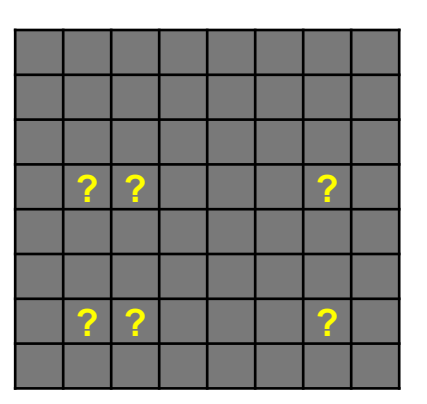

- $-$  Observation to check hypothesis in experiment
- Useful to automate printing source location
- How
	- VBA: **Debug.print** *expr*
	- Perl: **print \_\_FILE\_\_,':',\_\_LINE\_\_,":\n";**
	- PHP: **echo \_\_FILE\_\_.':'.\_\_LINE\_\_.':'**; **var\_dump(***expr***);**
	- JS: **try{throw Error();}catch(e){alert(e.stack);}** (Mozilla Firefox only)

## Assertions

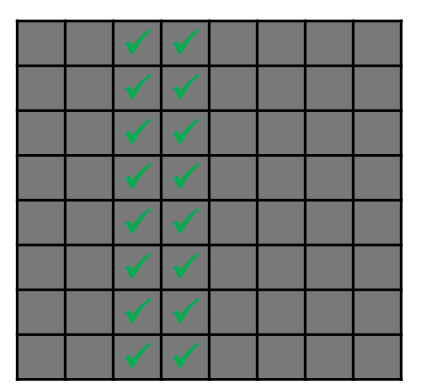

- What
	- Reduces search space by categorically ruling out some infections in some of the data
	- $-$  May be disabled for production run
- How
	- VBA: **If !***cond* **Then Error 1**
	- Perl: *doSomething* **or die \$!;**
	- PHP: **assert(***cond***);**
	- JS: **if(!***cond***) alert("***message***");**

#### **Perl**

# Dynamic Checking

 $\vert x \vert$   $\vert x \vert$ û

- What
	- $-$  Turn silent infection into user-visible fault
	- $-$  System assertion as opposed to user assertion
- How
	- C: Valgrind asserts absence of common memory errors, e.g., using value before first assignment
	- $-$  Perl: Taint mode ( $per1 T$ ) asserts that inputs are sanitized, e.g., to avoid SQL injection

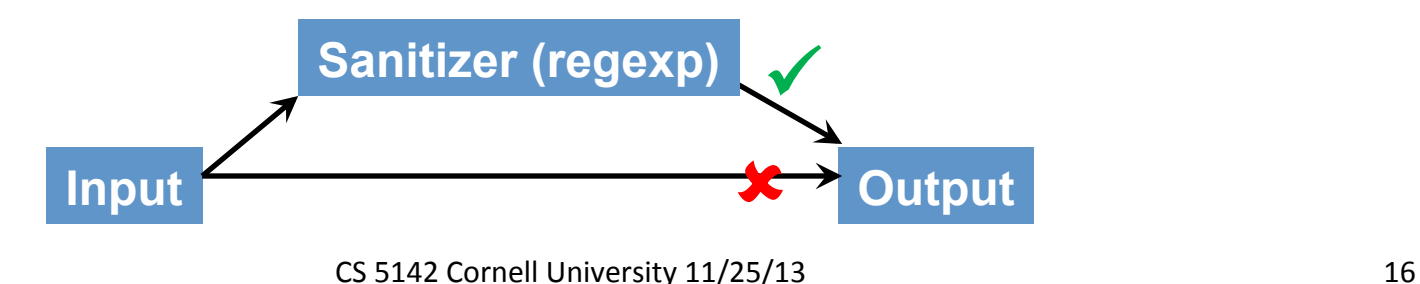

# REPL: Read-Eval-Print Loops

- What
	- $-$  Fast turn-around for ad-hoc experiments
	- Call one function at a time, without harness
- How
	- $-$  VBA: Visual Basic Editor $\rightarrow$ Tools $\rightarrow$ Immediate Window
	- Perl: **perl -wde1**
	- $-$  PHP:  $\bf php -a$ , if it is compiled that way
	- $-$  JS: Firefox $\rightarrow$ Tools $\rightarrow$ Web Developer $\rightarrow$ Error Console

# Interactive Debuggers

- What
	- $-$  Experiments such as "break at 9, look at x"
	- $-$  REPL + break points + stack inspection
- How
	- $-$  VBA: integrated with editor
	- Perl: **perl –wd** *file***.pl**
	- PHP: http://www.php.net/debugger
	- JS: Firefox Venkman add-on; debug closure trick; Firebug

#### **JavaScript**

# Debug Closure Trick

By Steve Yen: https://code.google.com/p/trimpath/wiki/TrimBreakpoint

```
<html><head><script> 
   function breakpoint(evalFunc, msg) { 
     var expr = "arguments.callee"; 
     var result; 
     while (true) { 
      var line = "\n----------------------\n";
      expr = prompt("BREAKPOINT: " + msg + "\n" + (result ? "eval('" + expr + "') -> " + line + result + line : "\n") 
         + "Enter an expression:", expr); 
       if (expr == null || expr == "") return; 
       try { 
         result = evalFunc(expr); 
       } catch (e) { 
        result = e } 
     } 
 } 
</script></head><body><script> 
   function foo(x, y) { 
     breakpoint(function(expr){return eval(expr);}, "bar"); 
   } 
  foo(2, 4);
</script></body></html>
```
CS 5142 Cornell University 11/25/13 19

# Delta Debugging Example

```
sub sort_ref_to_array { #buggy! 
   my @sorted = sort @_; 
   return $sorted[0]; 
} 
sub test_sort { 
  my $arrayref = sort ref to array(§ [0]);
   for (my $i=0; $i+1 < @$arrayref; $i++) { 
     if ($arrayref->[$i] > $arrayref->[$i+1]) { 
       return 'fail'; # û
 } 
   } 
   return 'pass'; # ü
} 
our $min = ddmin([1,3,5,2,4,6], \&test_sort); 
print "minimized to ", @$min, "\n"; 
                                                        135246 *
                                                           246 \checkmark135 ü
                                                           5246 û
                                                             46 ü
                                                           52 û
                                                           2 \checkmark 5 ü
                                                           52
```
# Delta Debugging Algorithm

By Andreas Zeller: http://www.whyprogramsfail.com/resources.php

```
sub ddmin { 
   my ($inputs, $test) = @_; 
   $test->([]) eq 'pass' && $test->($inputs) eq 'fail' or die; 
   my $splits = 2; 
   outer: while (2 <= @$inputs) { 
     for my $subset (subsets($inputs, $splits)) { 
       my $complement = list_minus($inputs, $subset); 
       if ('fail' eq $test->($complement)) { 
         $inputs = $complement; 
         $splits-- if $splits > 2; 
         next outer; 
 } 
 } 
     last outer if $splits == @$inputs; 
     $splits = 2 * $splits < @$inputs ? 2 * $splits : @$inputs; 
 } 
   return $inputs; 
}
```
**Perl** 

# Delta Debugging Helper Functions

```
\bigcirc Martin Hirzel \bigcirc and \bigcirc G2423033-002JNMdrzj4y7\sharp2008/13
sub subsets { 
  my ($fullset, $splits) = @_; 
  my @result; 
   my $bin_size = int((@$fullset + $splits - 1) / $splits); 
   for (my $i=0; $i<$splits; $i++) { 
     my ($start, $end) = ($i * $bin_size, ($i + 1) * $bin_size); 
     if ($end > @$fullset) { $end = @$fullset; } 
     my @subset; 
     for (my $j=$start; $j<$end; $j++) { push @subset, $fullset->[$j]; } 
     push @result, [ @subset ]; 
 } 
   return @result; 
} 
sub list_minus { 
  my ($fullset, $subtract) = @_; 
  my (%subtract, @result); 
  for (\&$subtract) { $subtract{ $ = 1; }
   for (@$fullset) { push(@result, $_) unless $subtract{$_}; } 
   return [ @result ]; 
}
```
## **Outline**

- Systematic Debugging
- Debugging Tools
- Testing for Debugging

## TRAFFIC

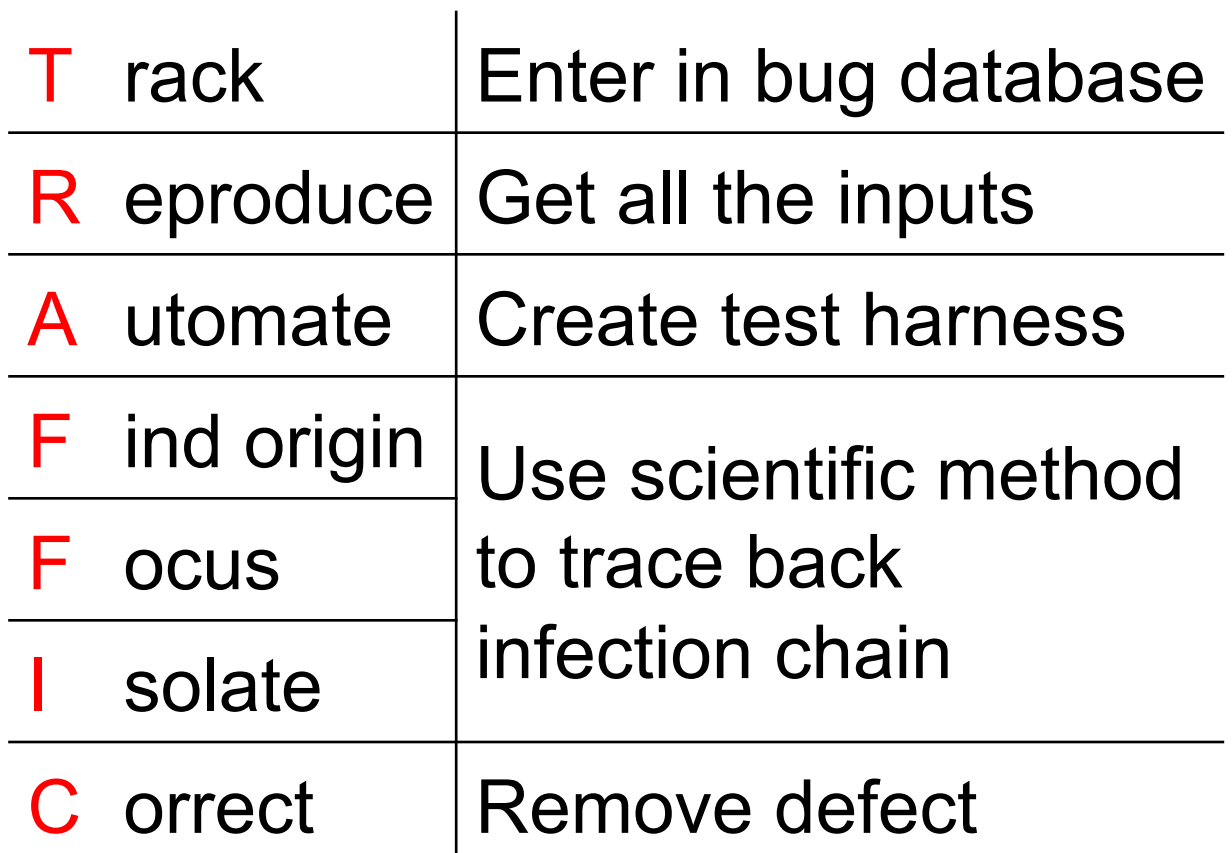

### **Concepts Concepts**

### Bug Tracking Life Cycle of a Problem in Bugzilla

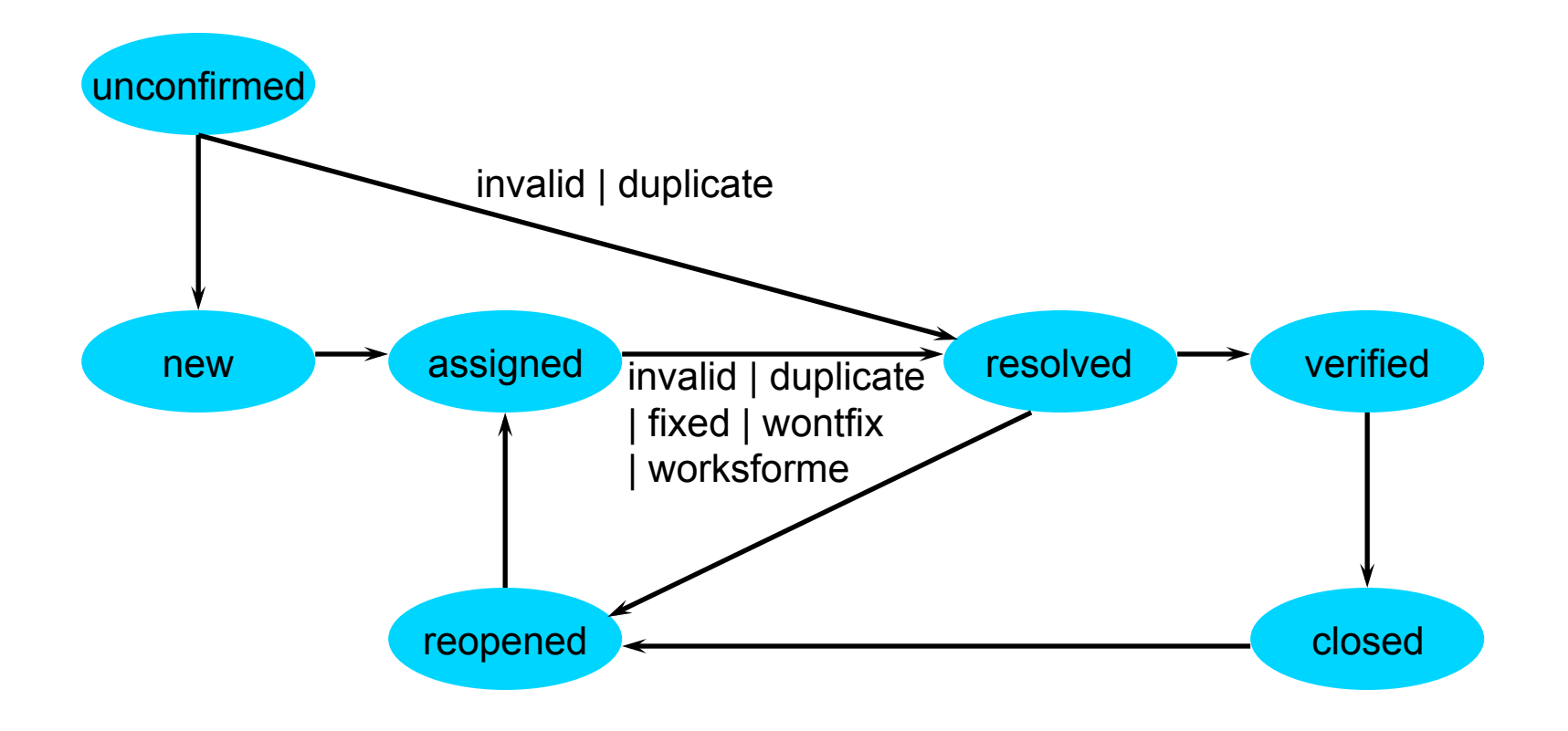

R eproduce utomate ind origin

ocus solate C orrect

**Concepts** Track

### Bug Jargon

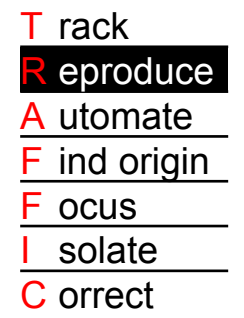

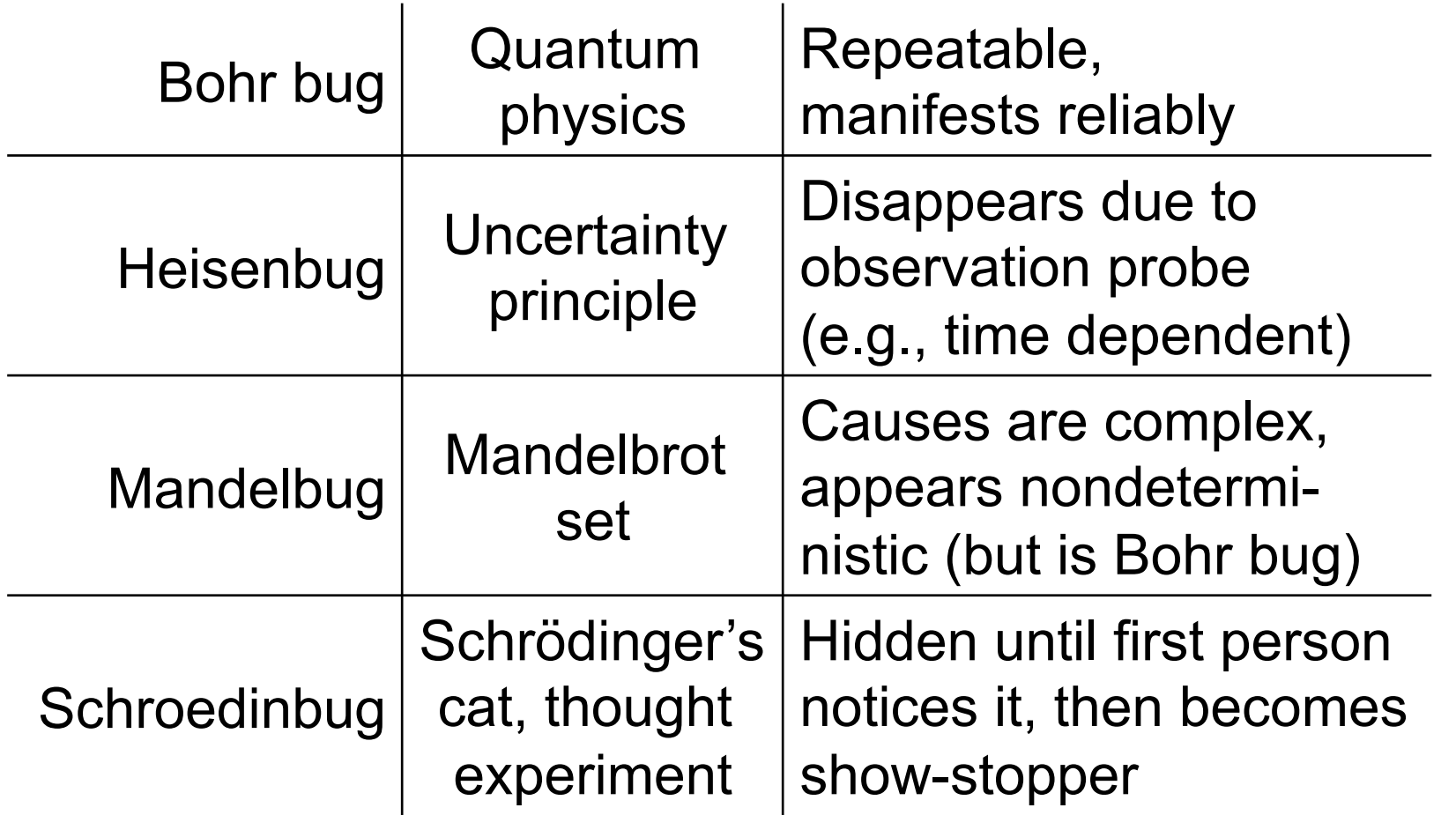

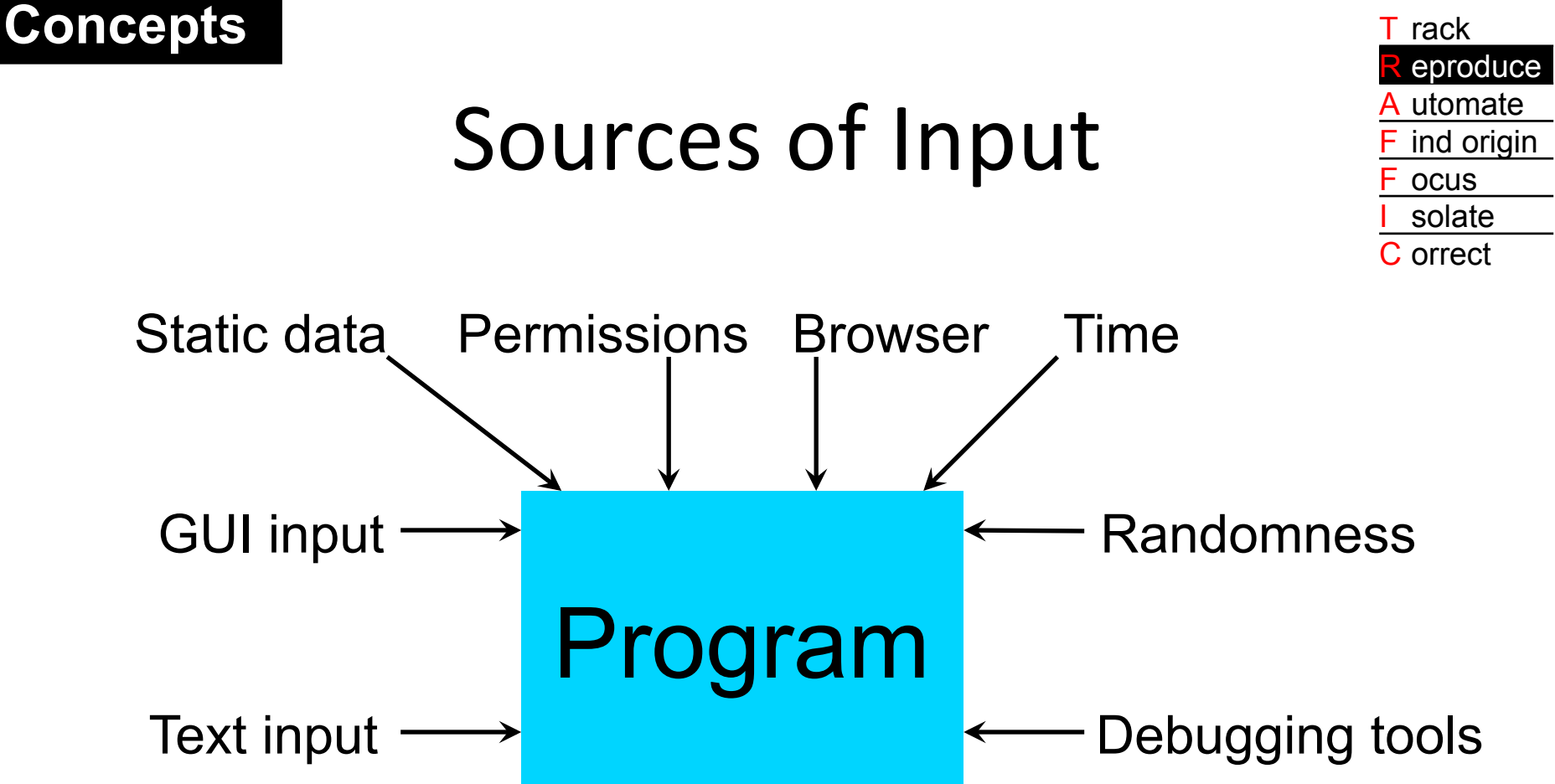

Difficult to reproduce problem if

- User's input ≠ developer's input
- Input is large and/or time sensitive

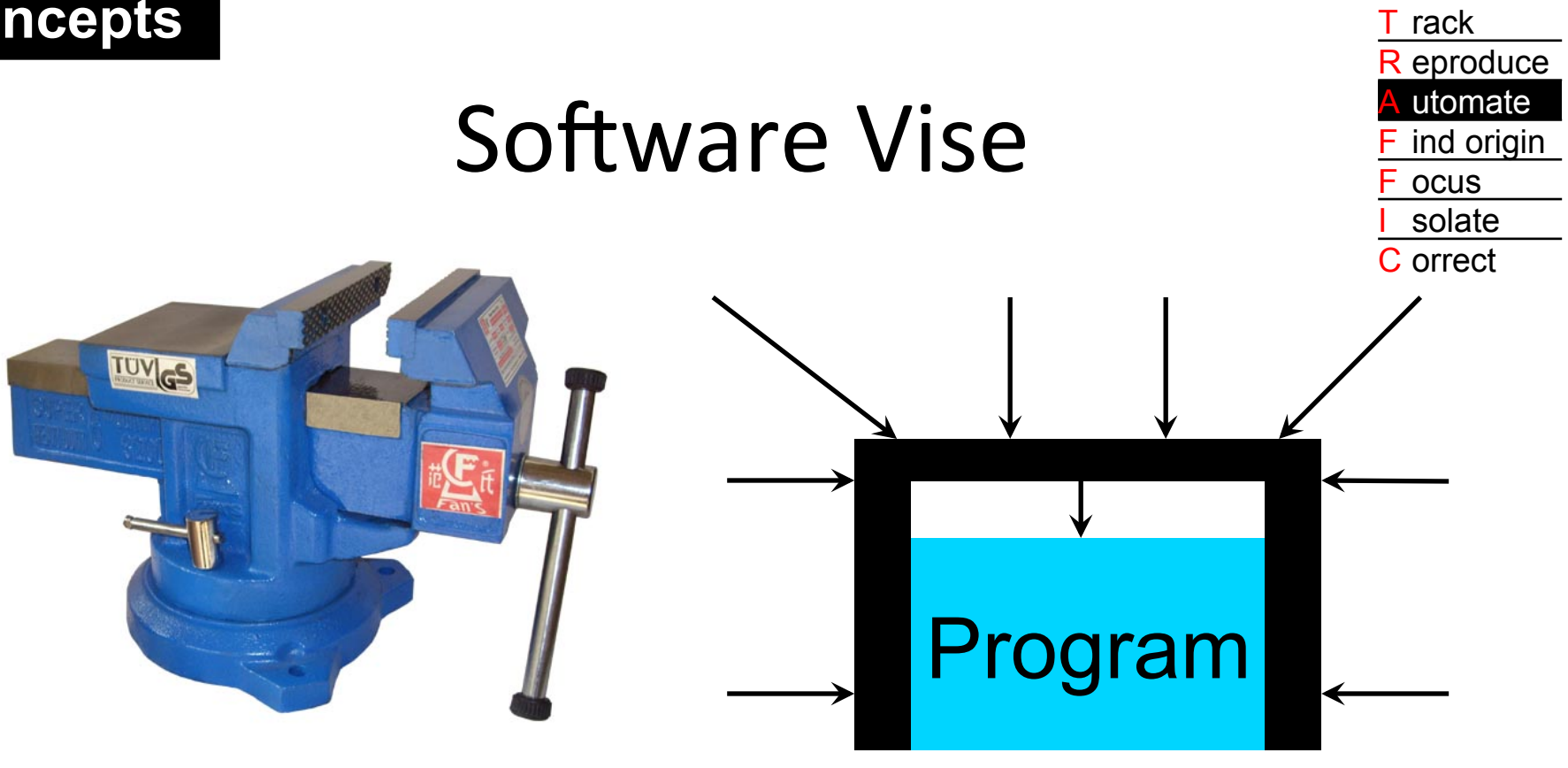

- Vise = holds an artifact firm for working on it
- Perl makes it easy to build vise for batch application
- VBA allows you to build vise for GUI application
- How to build vise for just one unit of a program?

## System Tests vs. Unit Tests

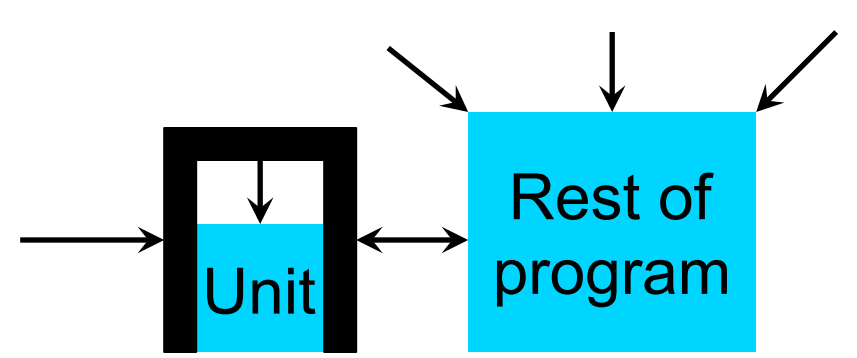

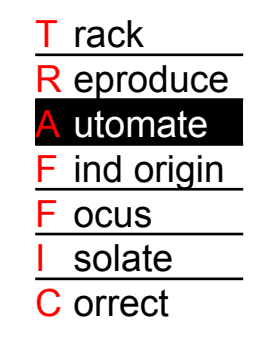

- System test = test entire application
- Unit test = test part of system in isolation
- Why use unit tests in debugging?
	- $-$  Focus: less code = smaller hay stack
	- $-$  Speed: faster to run experiment
	- $-$  Prevent side effects: e.g., to database
	- $-$  Verify fix: make sure the defect is gone

### Dependency Breaking

• To test a unit, must break its dependency on the rest of the system

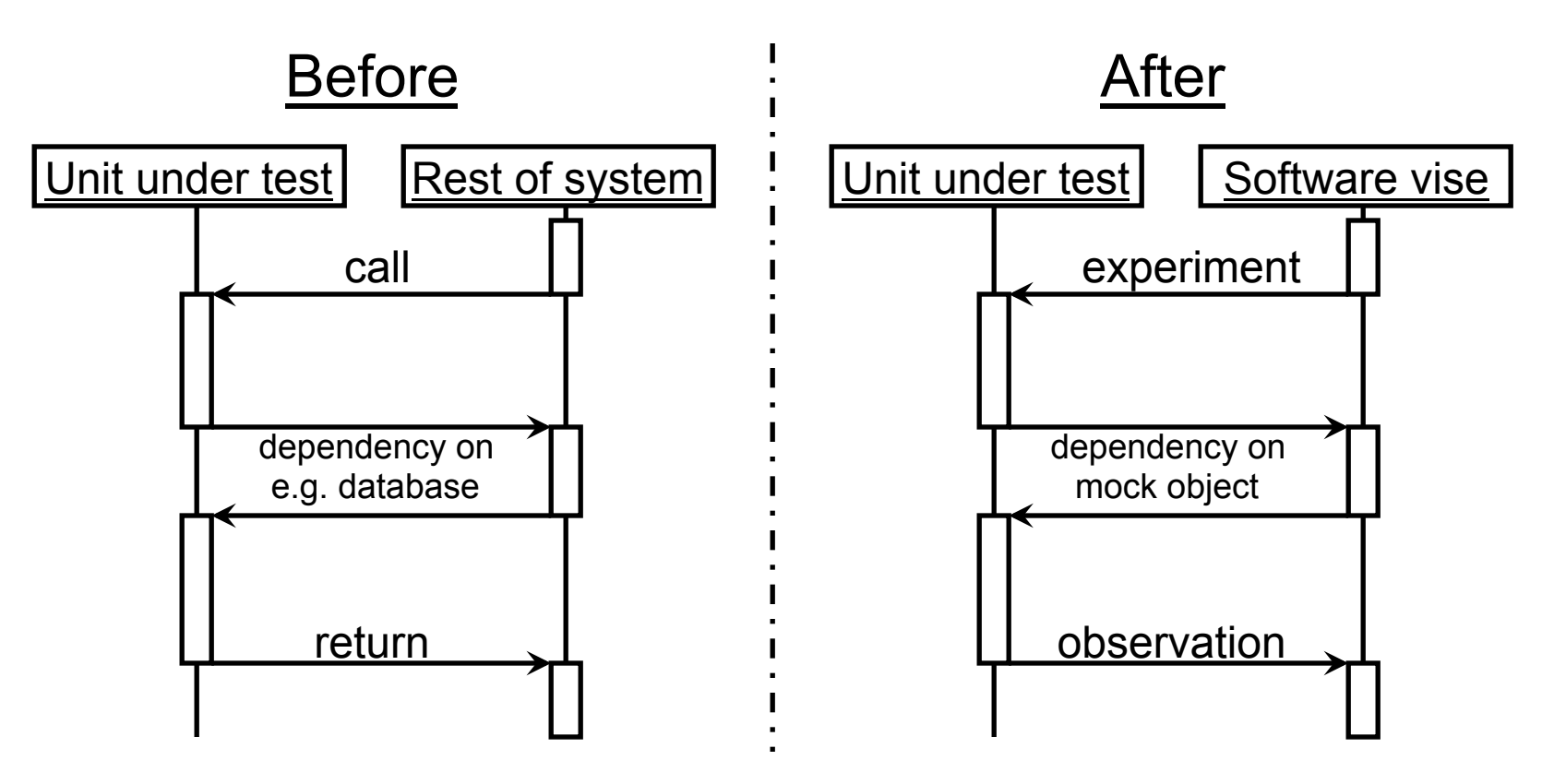

CS 5142 Cornell University 11/25/13 30

### **Concepts** Track

### Seams

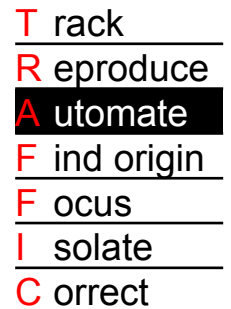

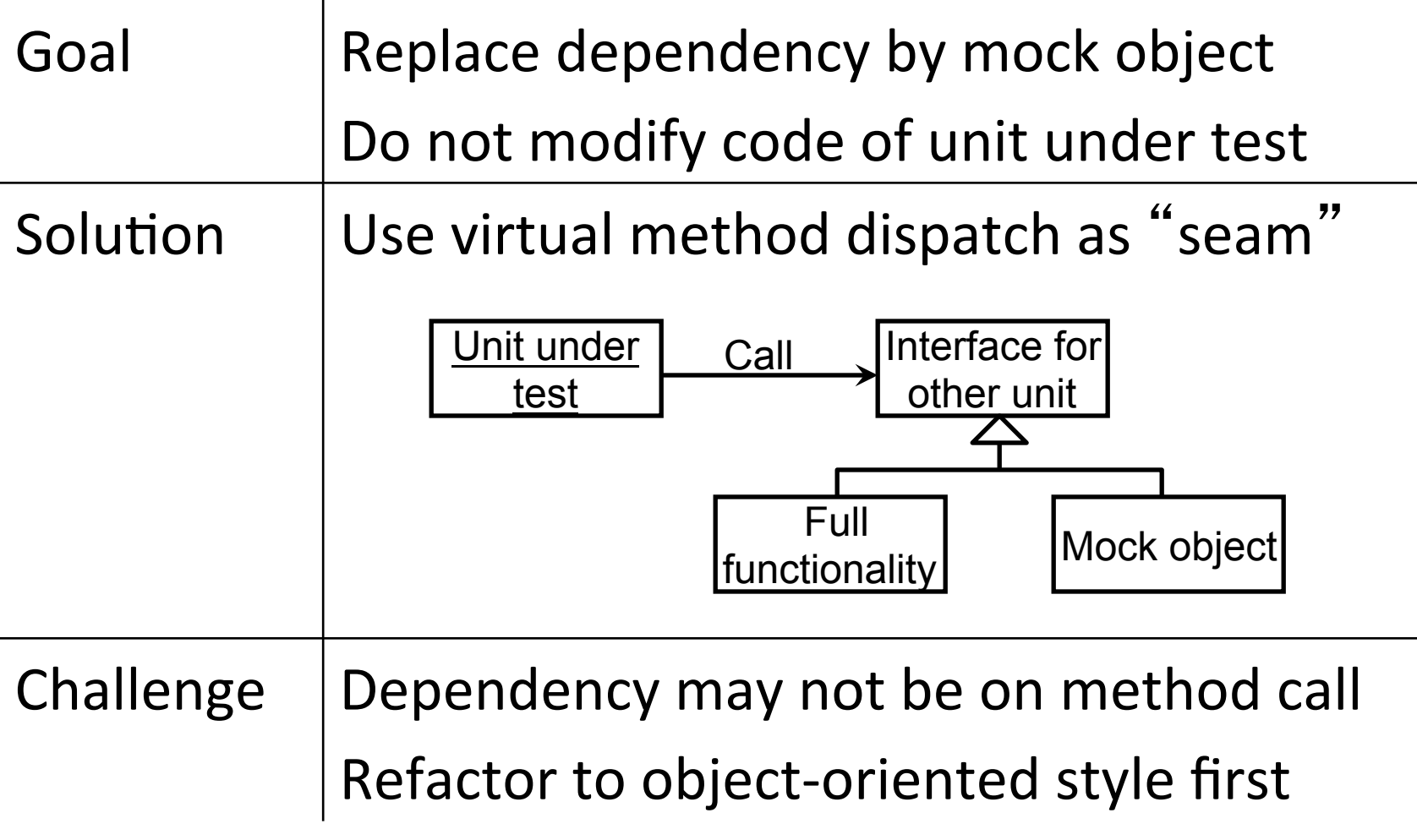

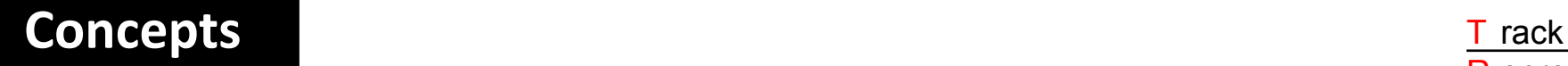

## Minimal Tests

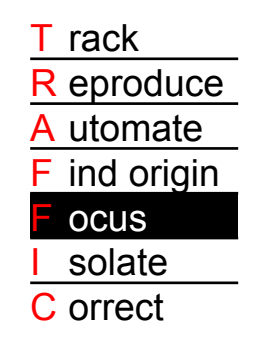

- Using delta debugging, either automatically or by hand
- The test to keep is the minimal end result
- If you submit a bug report to a project, it will get fixed faster if you minimize it first
- Gecco BugAThon

### **Concepts T** rack

# Regression Testing

- Regression
	- Shift towards less perfect state
	- In software: when old bugs appear again
- Regression testing
	- Check that fixed bugs are still fixed
- Recommended practice
	- Keep the tests you use during debugging
	- Run them frequently (at least daily)
	- To run many tests often, each individual test must be fast  $\Rightarrow$  use unit tests

R eproduce utomate ind origin

> ocus solate **orrect**

## Last Slide

- Today's lecture
	- Scientific method
	- Tools for scripting language debugging
	- TRAFFIC